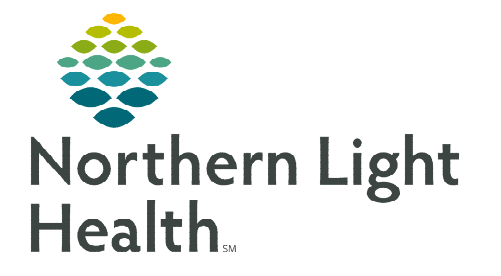

# **From the Office of Clinical Informatics Cerner Powerchart Paracentesis Therapeutic x 4 PowerPlan November 8, 2019**

**In an ongoing effort to streamline processes and increase efficiencies, the Paracentesis Therapeutic x 4 PowerPlan will become available on November 22, 2019. This new ambulatory PowerPlan has been carefully designed and will replace the use of the inpatient Paracentesis Order Module for ambulatory patients.** 

### **Where to find the PowerPlan order**

This Powerplan, titled AMB Paracentesis Therapeutic x 4, can be found as follows:

 $\triangleright$  For Primary Care, the PowerPlan can be found in the Primary Care Quick Orders page, in the Ultrasound/Duplex folder:

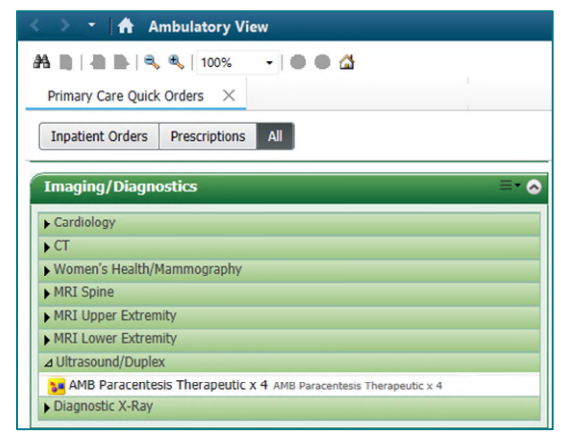

 $\triangleright$  For Gastroenterology, the PowerPlan can be found in the Gastro Quick Orders page, in the Ultrasound folder:

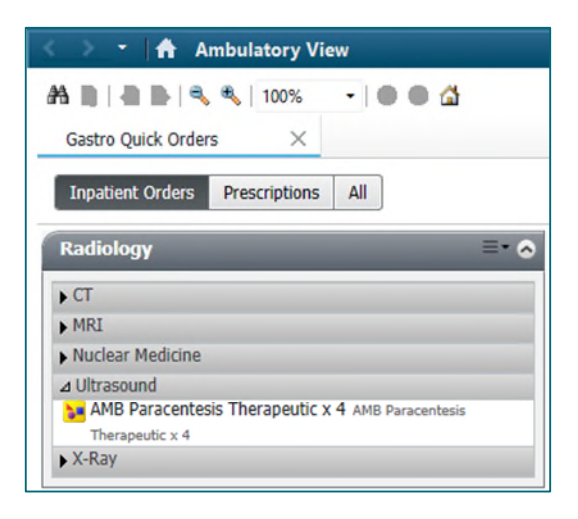

**NOTE: The AMB Paracentesis Diagnostics PowerPlan can also be found by searching using the New Order Entry component.** 

# **How to Use the PowerPlan**

#### $\triangleright$  The Paracentesis Therapeutic x 4 PowerPlan includes two types of orders:

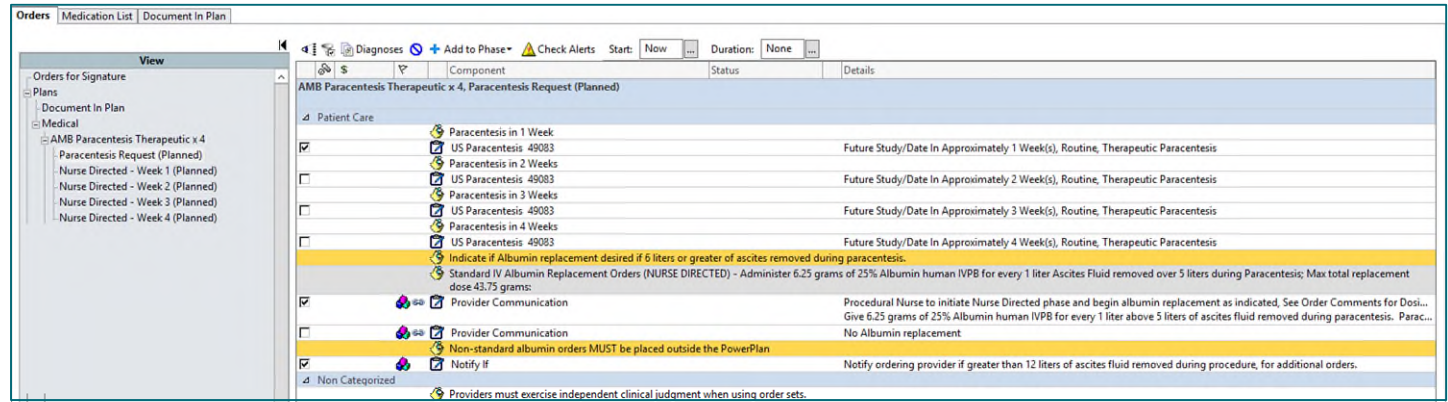

#### Patient Care

- Includes de-selected Ultrasound Paracentesis Orders.
- **Providers can order up to four paracentesis orders at once, utilizing weekly intervals.**

#### Provider Communication

- These orders direct nursing staff to give or withhold albumin replacement therapy.
- Will provide a more streamlined approach to managing these orders.

#### $\triangleright$  Providers plan the orders of the AMB Paracentesis Therapeutic x 4 PowerPlan

- **STEP 1:** Select the appropriate check box(es) as applicable for the patient.
- STEP 2: Fill in any required order details as indicated, with a blue circle with white X, by double clicking in the 'Details' column of the order.
- **X** Initiate Now STEP 3: Select the Initiate Now button.
	- The Diagnosis Selection window displays.
	- Document the patient's diagnosis and select the Apply Diagnosis to All checkbox.
	- Select Ok.
- **STEP 4:** Select the **Orders for Signature** and **Sign** buttons.
	- Refresh the screen.

## **How will the Planned Orders be Managed**

#### $\triangleright$  Imaging RN staff and sonographers will work with the Nurse Directed Phase of the PowerPlan

 Staff will first review what weekly US Paracentesis orders the provider has in the Powerplan before going into the Nurse Directed phase (see image on p. 2).

From the Office of Clinical Informatics Cerner Powerchart Paracentesis x 4 PowerPlan November 8, 2019 Page 3 of 3

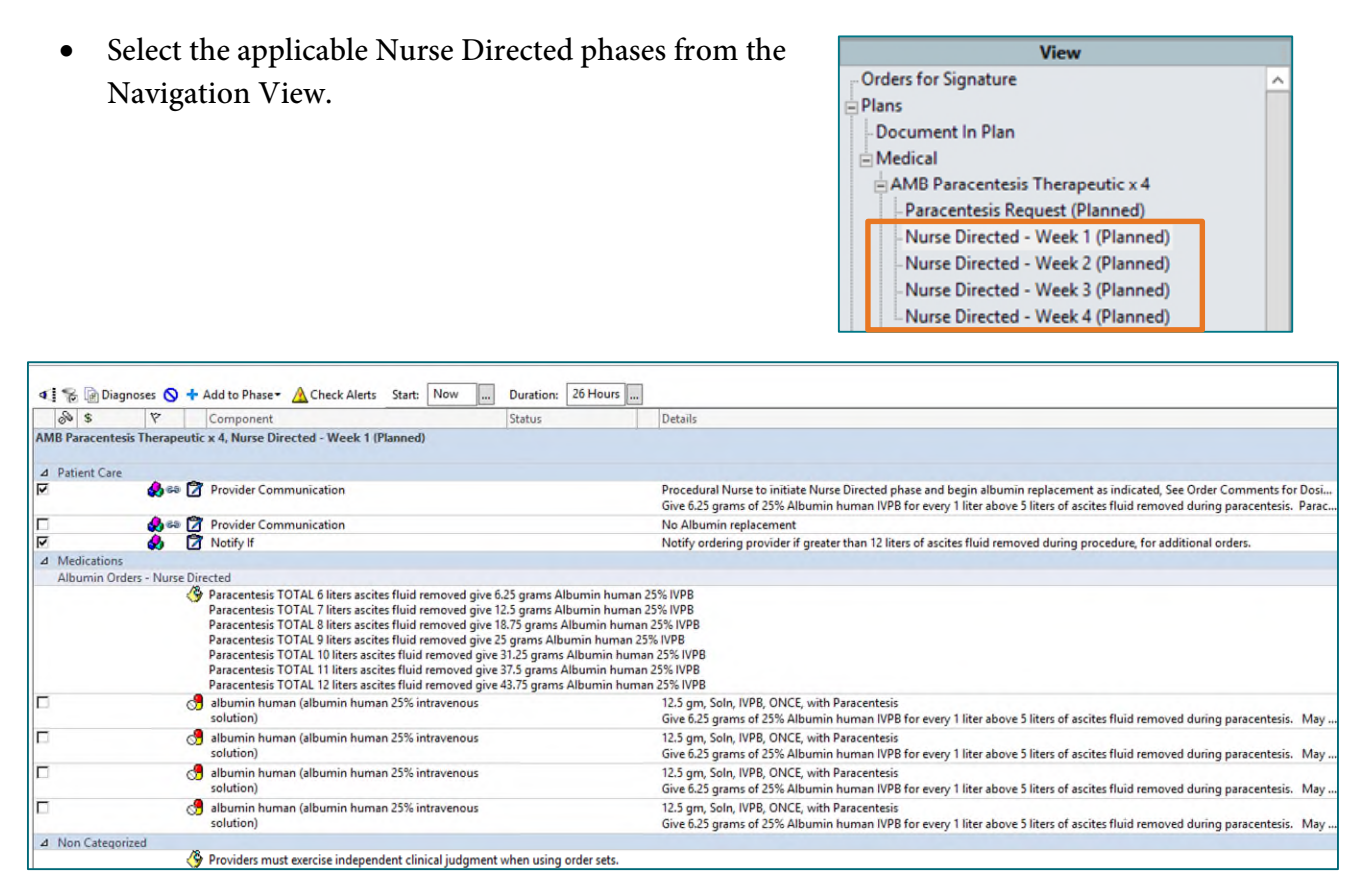

- From the Nurse Directed phase, users will review the communication orders and place the applicable albumin orders.
- Once the check boxes are selected, users would select Initiate Now button.
- Nursing staff are asked to discontinue the weekly Nurse Directed phases as well as the PowerPlans after they've been completed.

**For questions regarding process and/or policies, please contact your unit's Clinical Educator or Clinical Informaticist. For any other questions please contact the Customer Support Center at: 207-973-7728 or 1-888-827-7728**